# **HIKVISION**

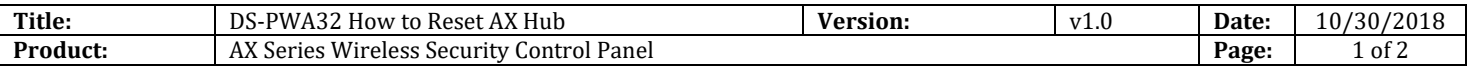

#### **Preparation**

1. AX Series Wireless Security Control Panel---AX Hub

## **How to Reset AX Hub**

### **1. Reset AX Hub**

- 1) Power up the AX Hub, wait about 50 seconds.
- 2) After you hear the first system voice, hold down **Reset Button** of Hub.

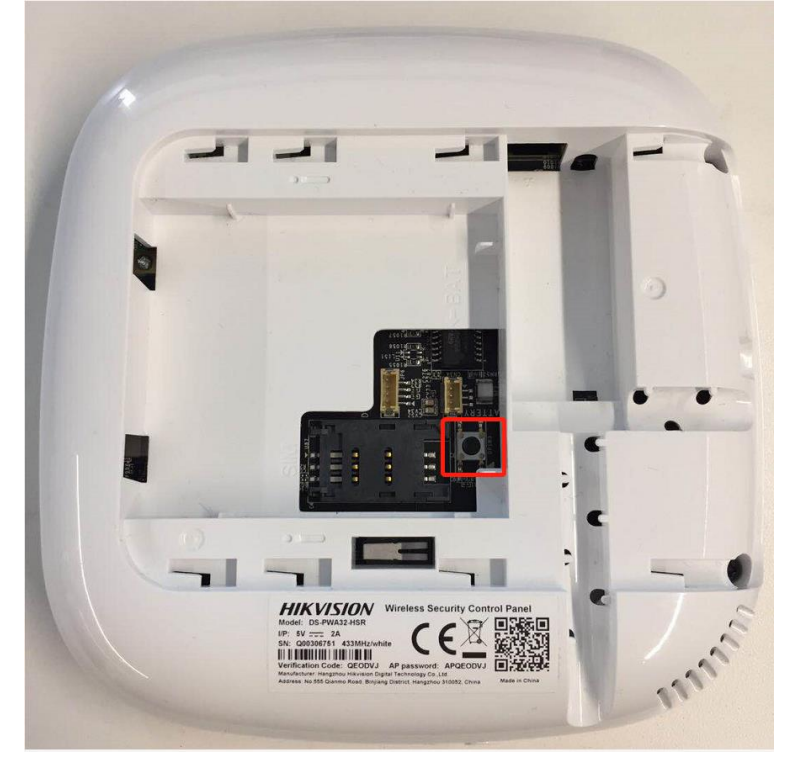

- 3) Hold down about 10 seconds, then wait **System voice disappear**.
- 4) Wait hub starting, the device will be inactive status.

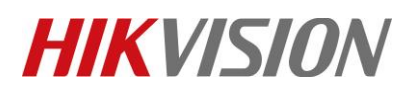

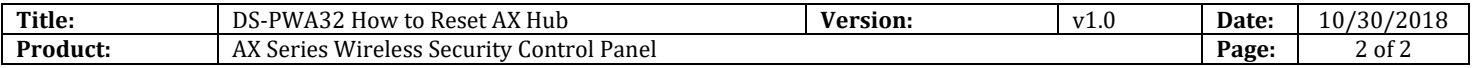

# **First Choice for Security Professionals** *HIKVISION* **Technical Support**